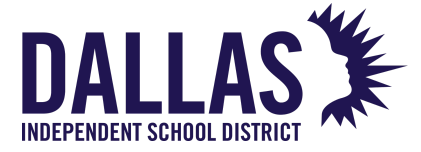

## Table of Contents

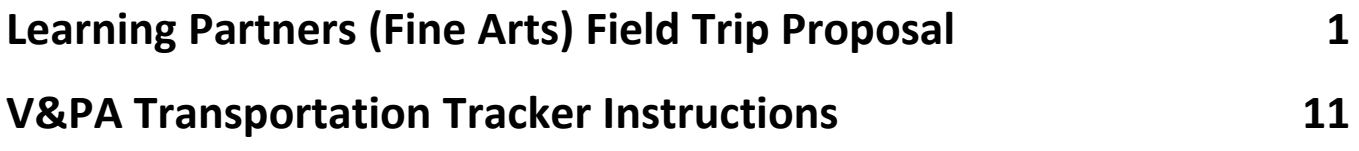

## **IF YOU HAVE ANY QUESTIONS, PLEASE CONTACT MARYLIN MILLER AT [MARYMILLER@DALLASISD.ORG](mailto:MARYMILLER@DALLASISD.ORG)**

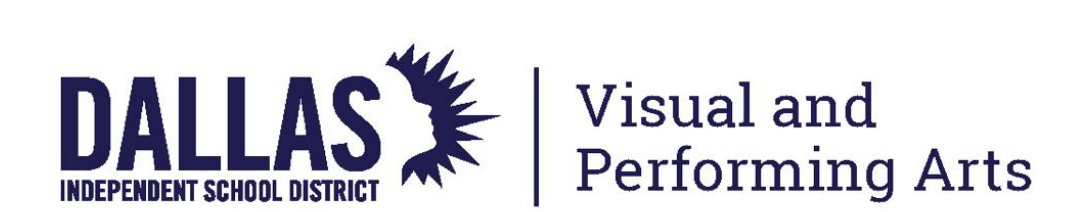

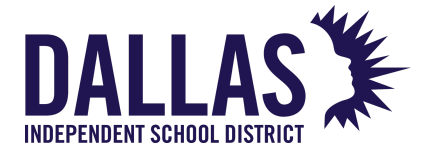

## <span id="page-1-0"></span>**Learning Partners (Fine Arts) Field Trip Proposal**

### [http://fieldtrips.dallasisd.org](http://fieldtrips.dallasisd.org/)

1. **Requires DISDWIFI.** This is your start page. Click on *School Leadership.*

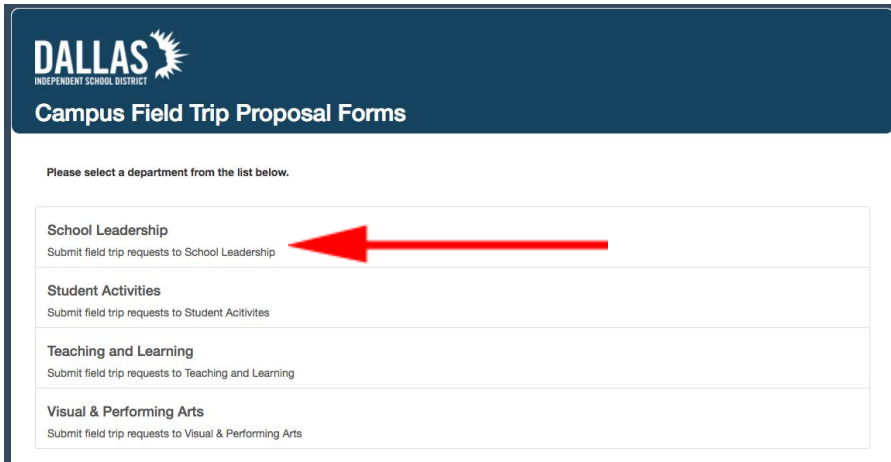

- 2. **Section 1:** In the first section of the form, enter all required data (marked with a red asterisk)
	- a. Employee ID: Enter your employee ID#
	- b. School: Select your school
	- c. Type of Field Trip: Select "in-county" or "out-of-county" based on the destination.
	- d. Pre-Approved Destination: If the Learning Partners field trip location is included in the "Pre-Approved Destination" list, select it. If not, simply leave this blank.
	- e. Transportation: Select Other and enter "to be scheduled by V&PA"
	- f. Special Needs Request: Include any pertinent information such as the need for a handicapped bus.

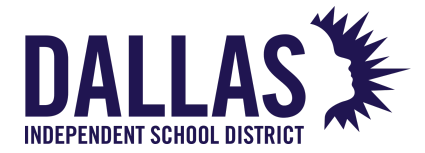

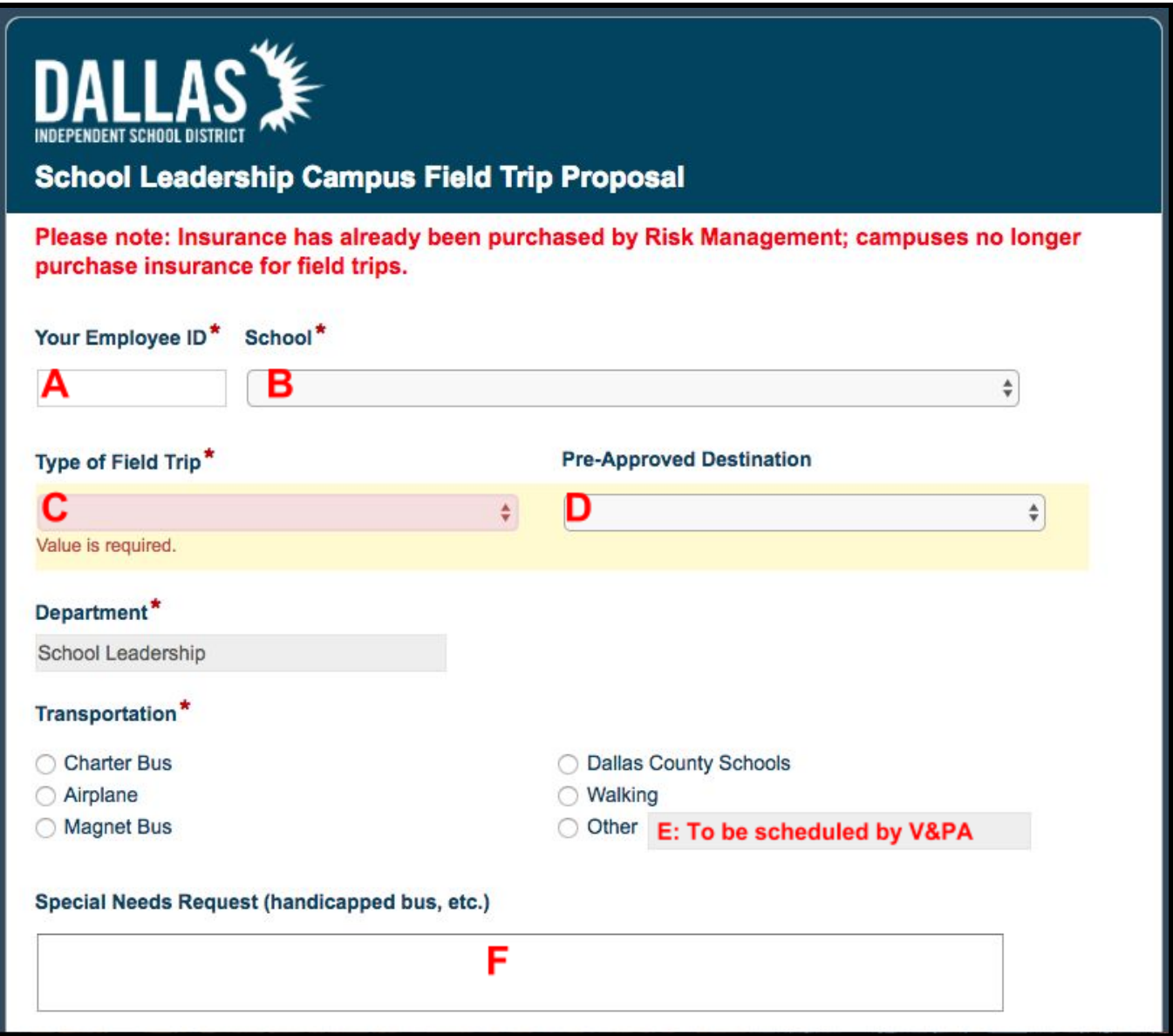

- 3. **Destination Information:** enter all required data (marked with a red asterisk)
	- a. Destination: Enter the name of your field trip destination (example: Fair Park Music Hall)
	- b. Departure Date: Select the departure date from the dropdown calendar
	- c. Return Date: Select the return date from the dropdown calendar
	- d. Physical Address: Enter the physical address of the location
	- e. City: Enter the city

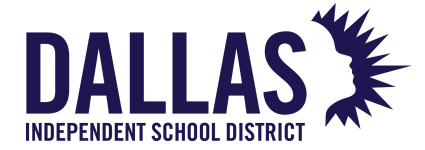

- f. State: Enter the state (TX)
- g. Zip: Enter the zip code of the physical address
- h. Departure Time: Enter the time the bus(es) should depart the school (ex: 10:00AM)
- i. Return Time: Enter the time the bus(es) should return to the school (ex: 12:00PM)

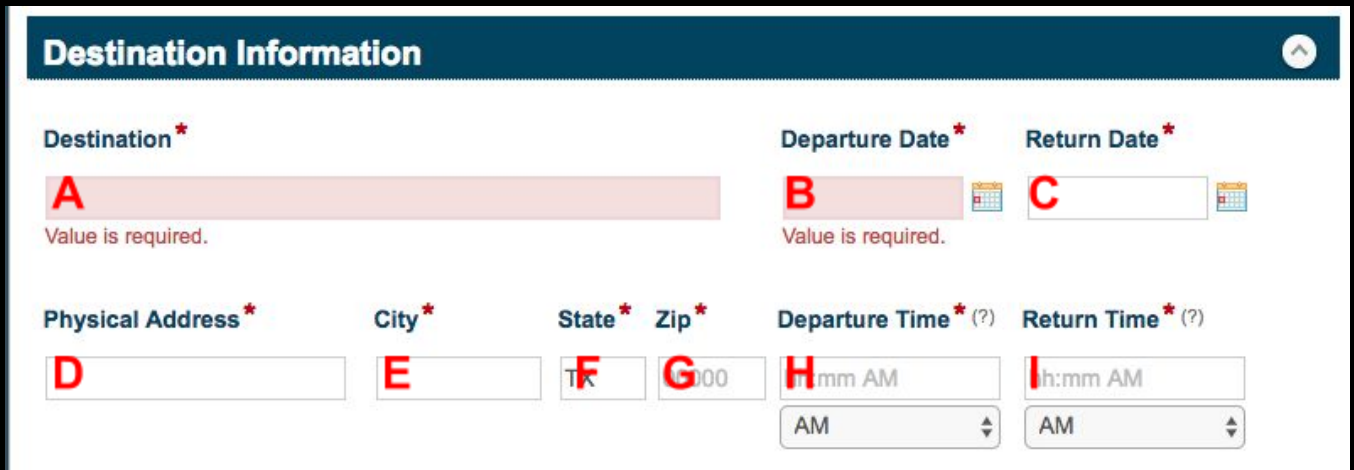

- 4. **Group Traveling:** enter all required data (marked with a red asterisk)
	- a. Student Group: Enter the name of the student group traveling (ex: Mr. Linley's 2nd Grade Class)
	- b. Traveler Information: Enter the number of students, number of faculty, number of non-staff members (volunteer chaperones) and which grade levels are attending the trip.
	- c. Genders Represented: Answer Yes or No
	- d. All Ethnicities Represented: Answer Yes or No

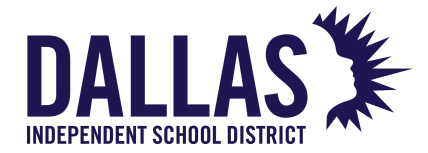

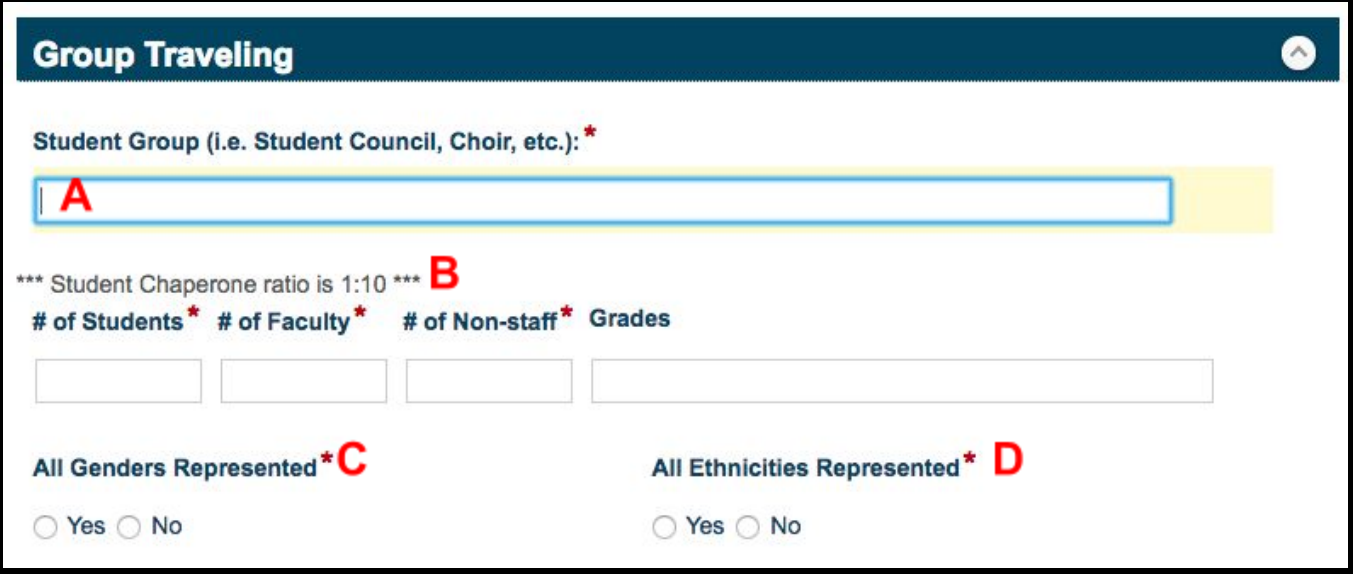

- 5. **Learning Expectation:** This information can be taken from the Learning Partners Catalog.
	- a. In a separate tab, visit <https://bigthought.org/LearningPartners/Programs/FeaturedPrograms.aspx>
	- b. Click on "Search" from the menu at the top of the page.
	- c. Search for the field trip your school is planning to take using "Keywords" and "Art Form" to help narrow down the search.
	- d. Click on the name of the experience.
	- e. On the activity information page that follows, scroll to the bottom of the page and click on "Display Standards"
	- f. Copy and paste the appropriate standards into the "Learning Expectations" box on the field trip form.

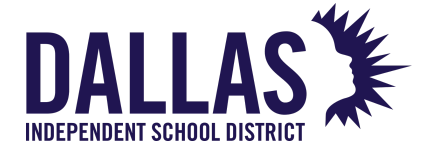

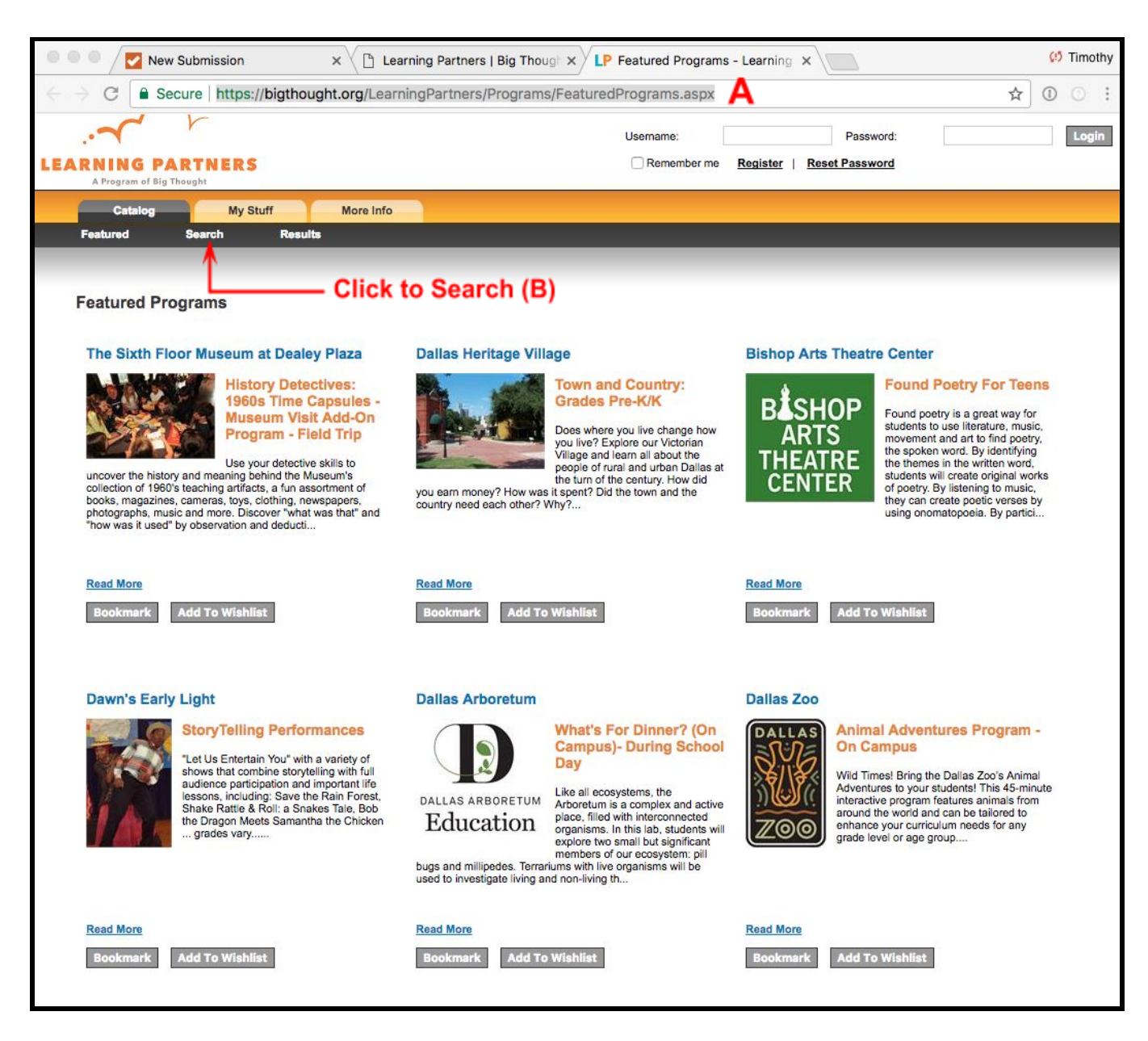

69400 N. CENTRAL EXPRESSWAY | DALLAS, TEXAS 75231 | 972.925.3700 | WWW.DALLASISD.ORG

# DALLAS

#### MICHAEL HINOJOSA, ED.D. SUPERINTENDENT OF SCHOOLS

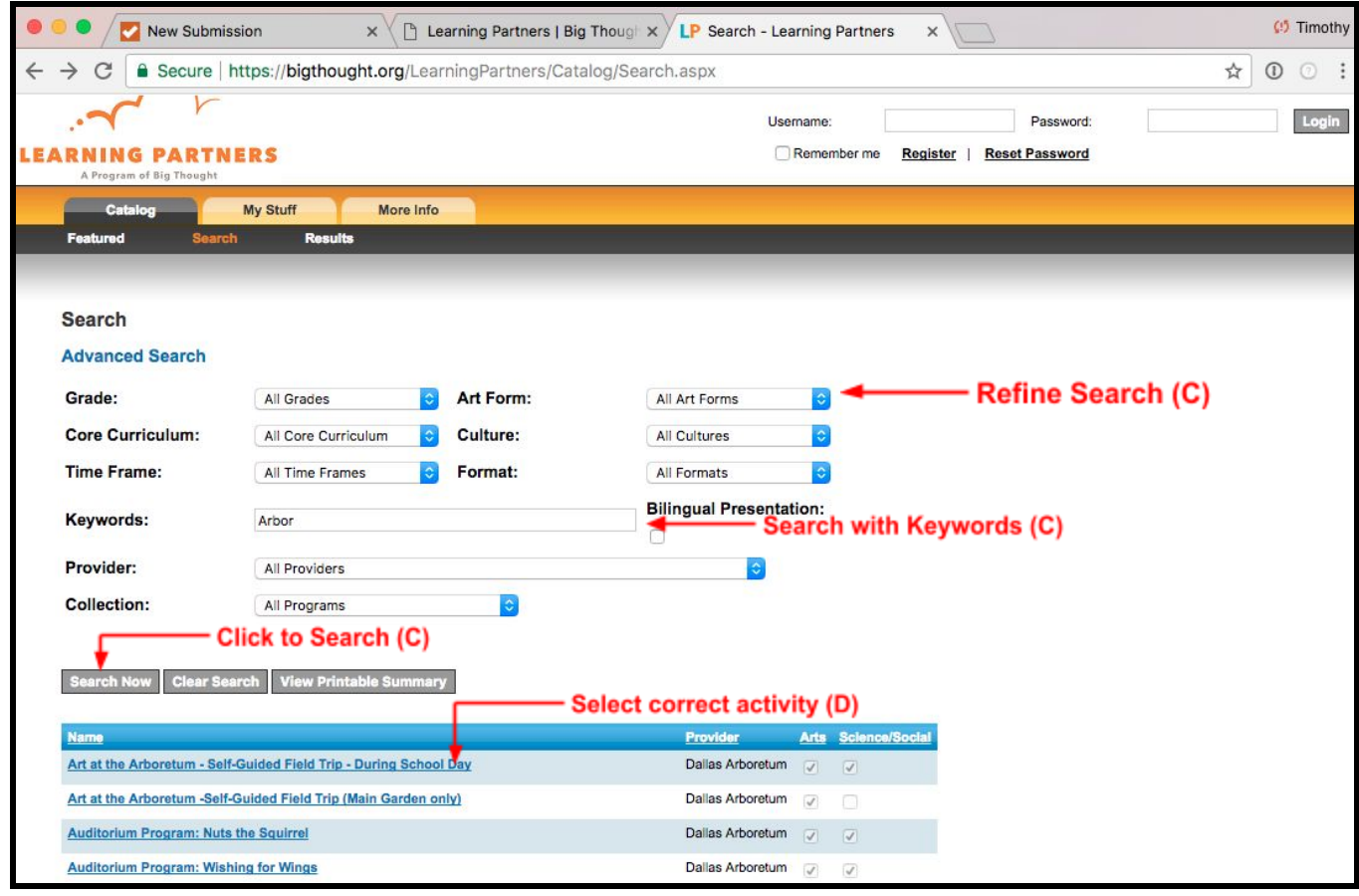

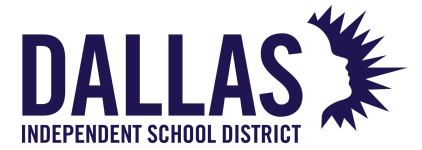

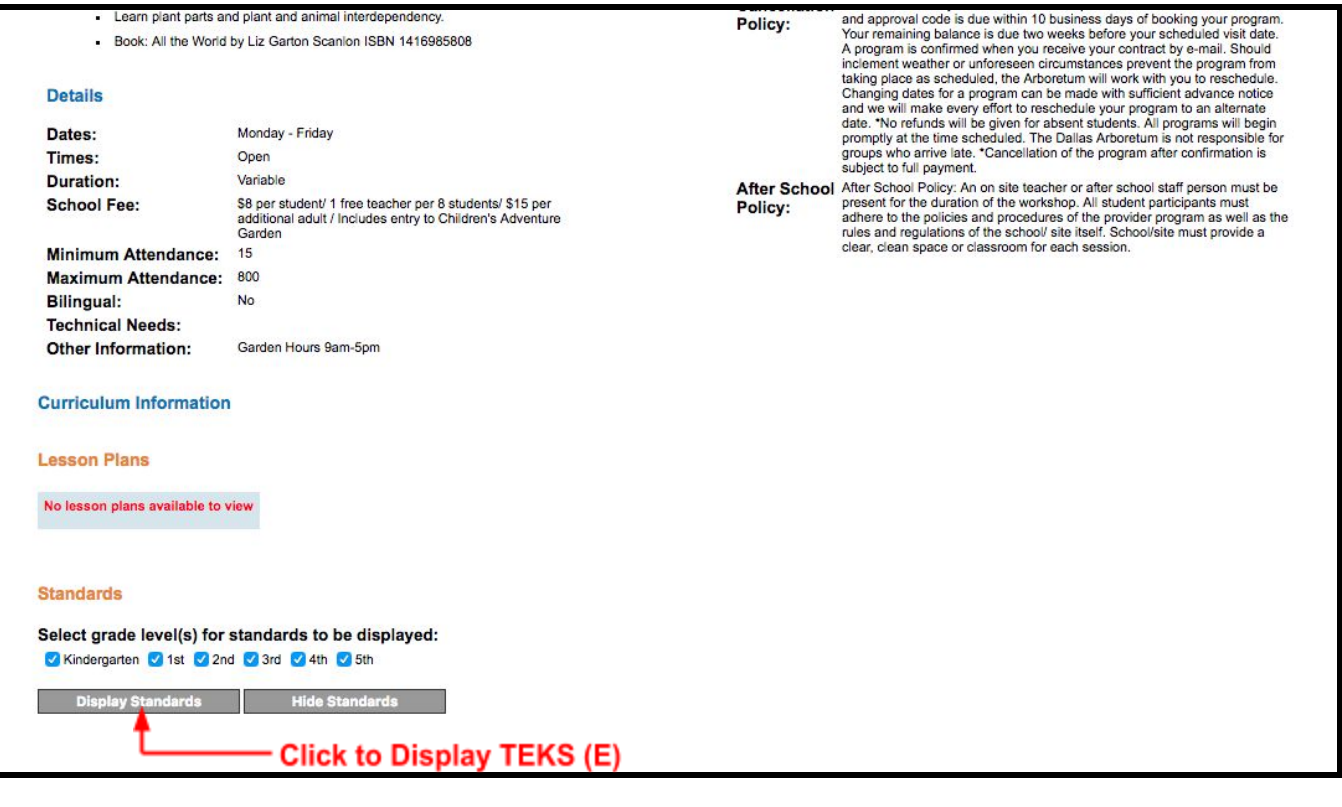

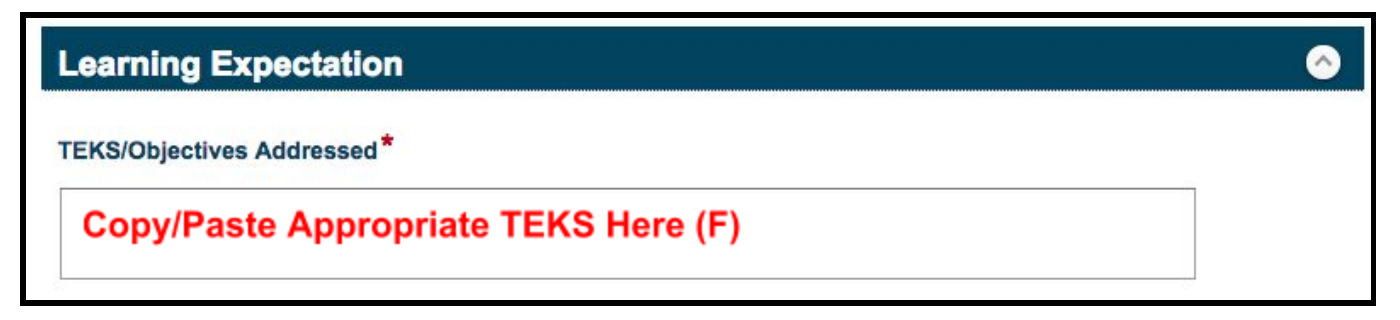

- 6. **Trip Sponsor:** Enter the name and phone number for the teacher sponsor.
- 7. **Overnight Accommodations**: Skip this section

#### **8. Funding Source:**

- a. Funding Source: Select "Learning Partners Fine Arts"
- b. Trip Total: Enter the total cost of the trip. You can calculate this using information from page 24 of the Learning Partners Education Guide.
- c. Voucher #: Enter your Voucher Number (provided by Big Thought)
- d. Transportation Approval Code: Enter your Transportation Approval Code (provided by Big Thought)

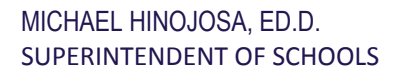

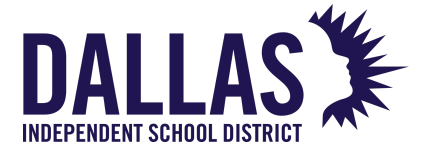

- e. Upload Voucher Copy: Upload a scanned copy of your Voucher
- f. Fundraisers: leave blank unless applicable
- g. Payment Plan: leave blank unless applicable

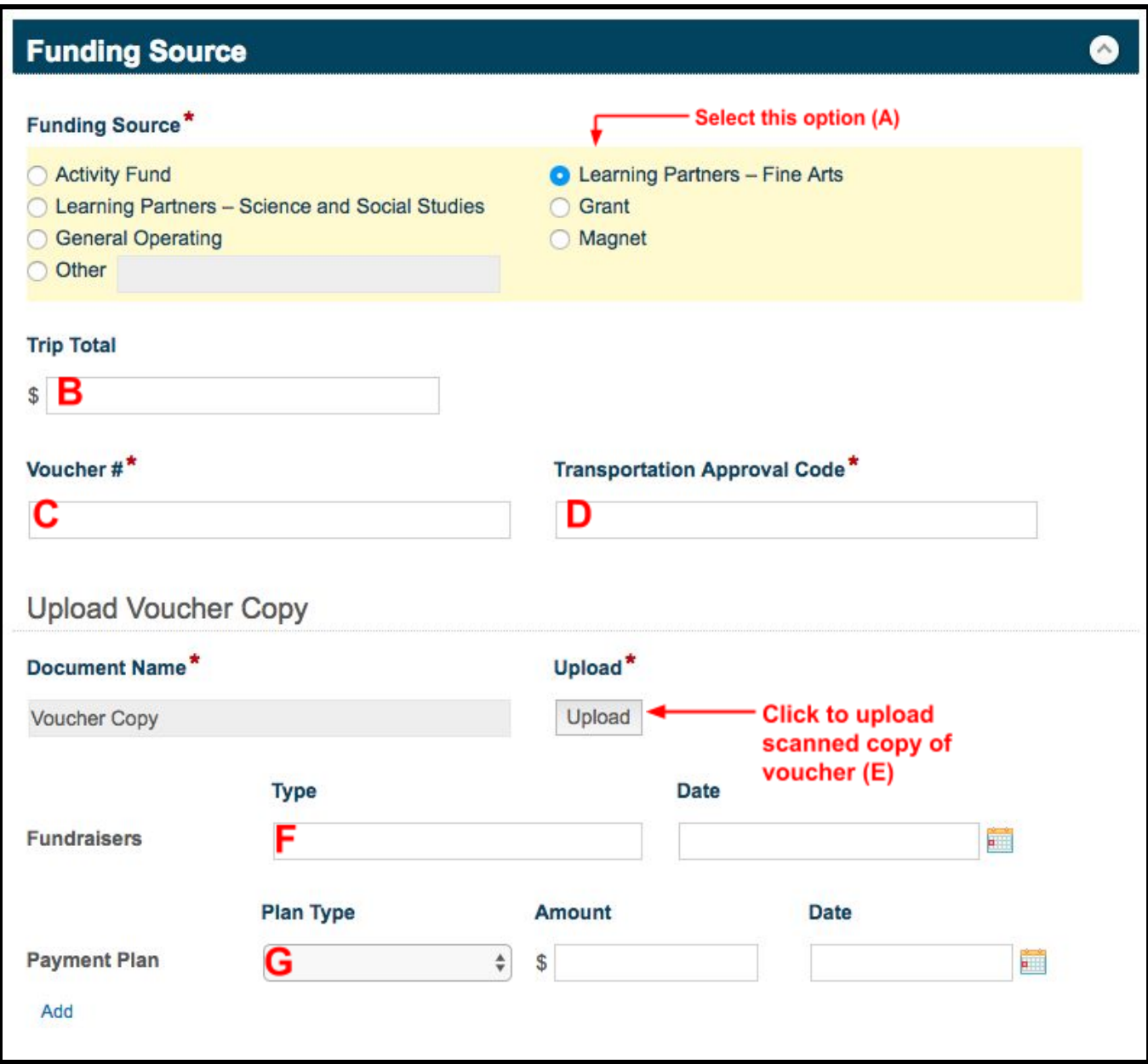

#### **9. Final Steps:**

- a. Enter details of your field trip itinerary.
- b. Attach files as requested by your principal (such as student roster, etc.)

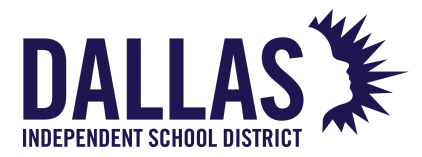

c. Click Submit

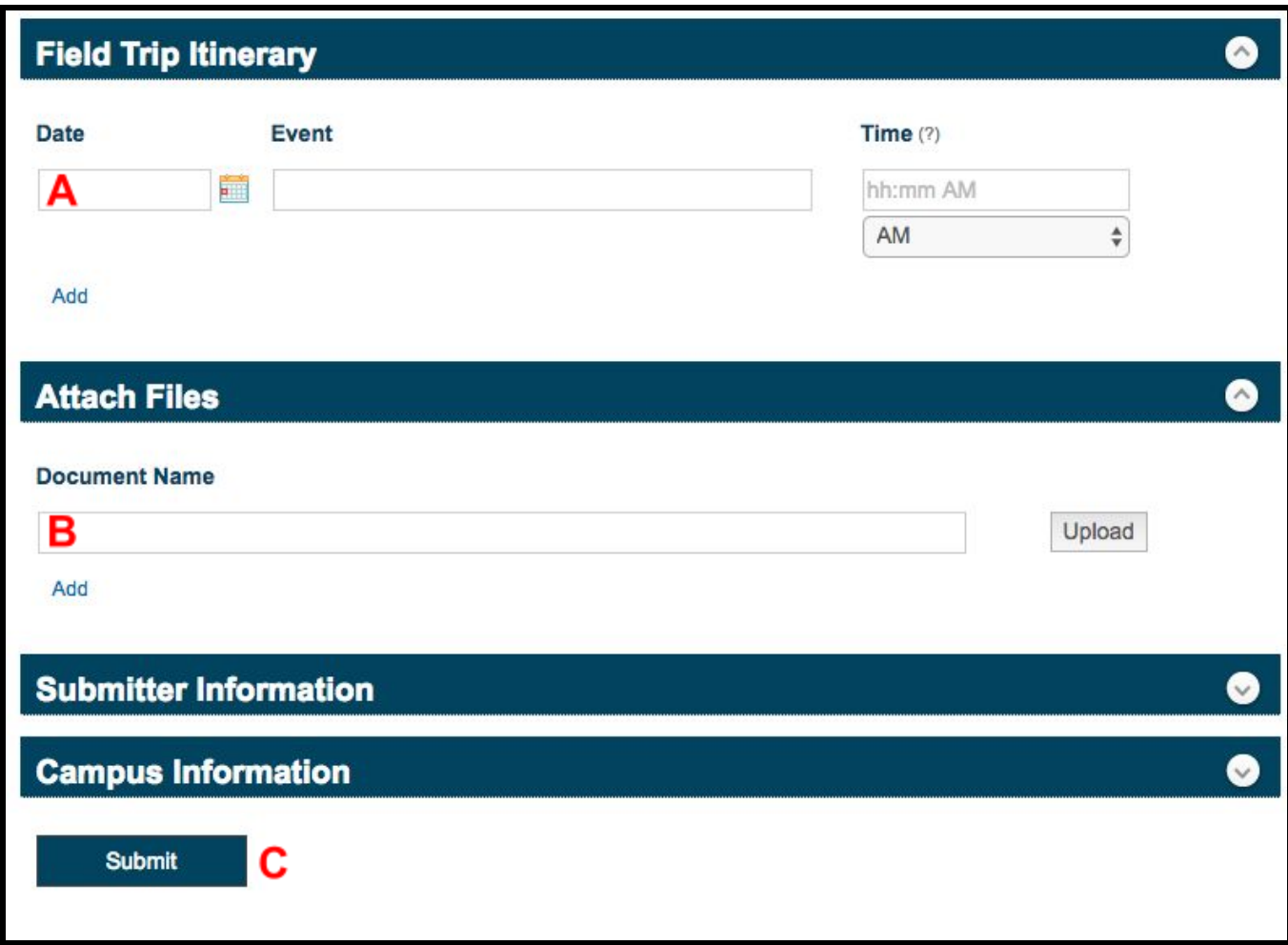

Once completed:

From here your request will be routed to the campus principal for approval. Once the principal has approved, Visual & Performing Arts will be notified, and Marylin Miller ([MARYMILLER@dallasisd.org\)](mailto:MARYMILLER@dallasisd.org) will schedule your bus.

Once the bus request has been entered into Powerfleet, you will be able to track the request status using the Visual & Performing Arts Transportation Tracker. See below for more details.